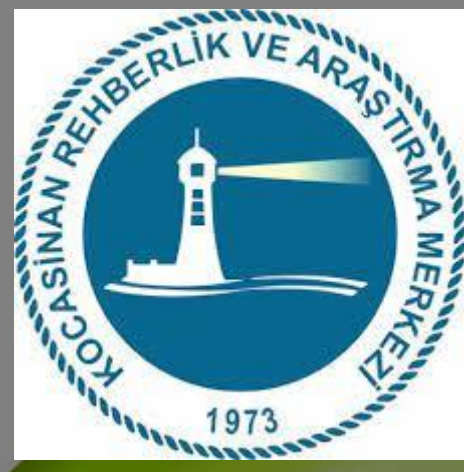

## MERKIC e-REHBERLİK MODÜLÜ KULLANIM KILAVUZU (Rehberlik ve Araştırma Merkezlerine Yönlendirme İşlemleri)

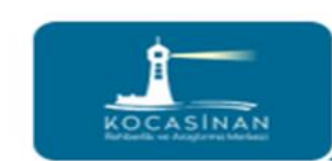

6 0 (352) 231 76 96 1 www.kocasinanram.meb.k12.tr 23 169918@meb.k12.tr 0 (352) 231 68 07 **GOO** /kocasinanram

### e-Rehberlik Modülü nedir?

Öğretmenlerin rehberlik ve araştırma merkezlerine özel eğitim desteği ve psikolojik destek alması için öğrencilerinin formlarını doldurdukları MEBBİS'de kullanılan bir modüldür. Doldurulan formları okul müdürü onaylar.

Öğretmenler ve kurum müdürleri bu modüle kendi kişisel MEBBİS'lerinden giriş yaparlar.

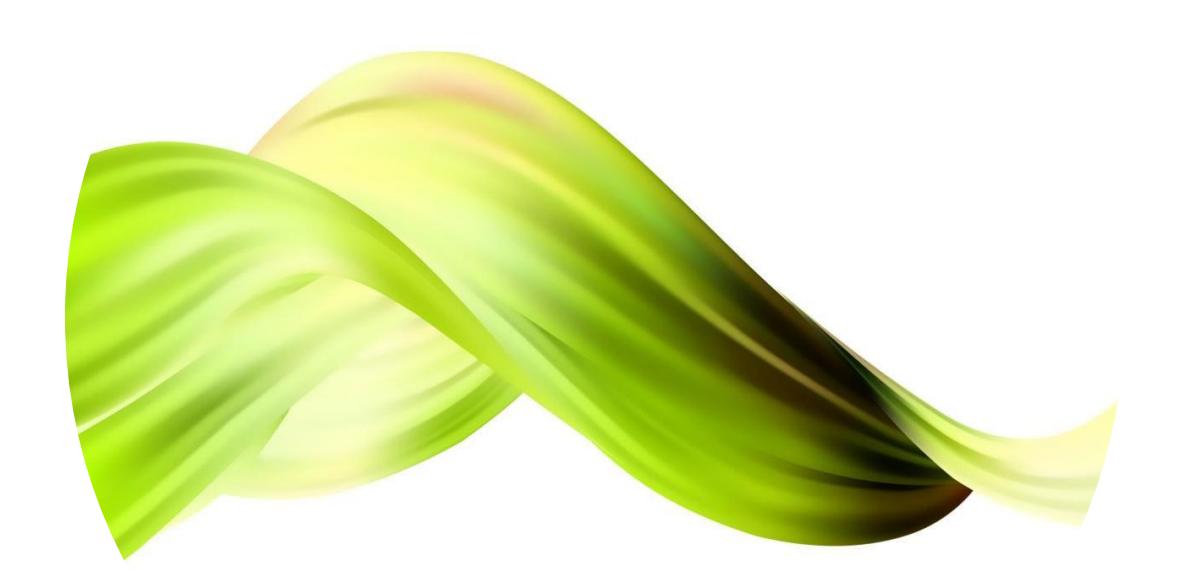

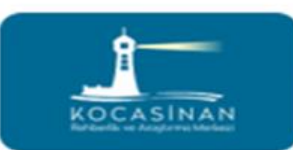

## Psikolojik Destek Yönlendirme Formu

### **Okul psikolojik danışmanı olmayan okul müdürlükleri;**

Psikolojik Destek Yönlendirme Formu'nu yazılı doldurduktan sonra DYS üzerinden öğrencinin psikolojik destek talebine dair yazı Rehberlik ve Araştırma Merkezi Müdürlüğü'ne gönderilir.

### **(Psikolojik Destek Formu kapalı zarfta veliye verilir.)**

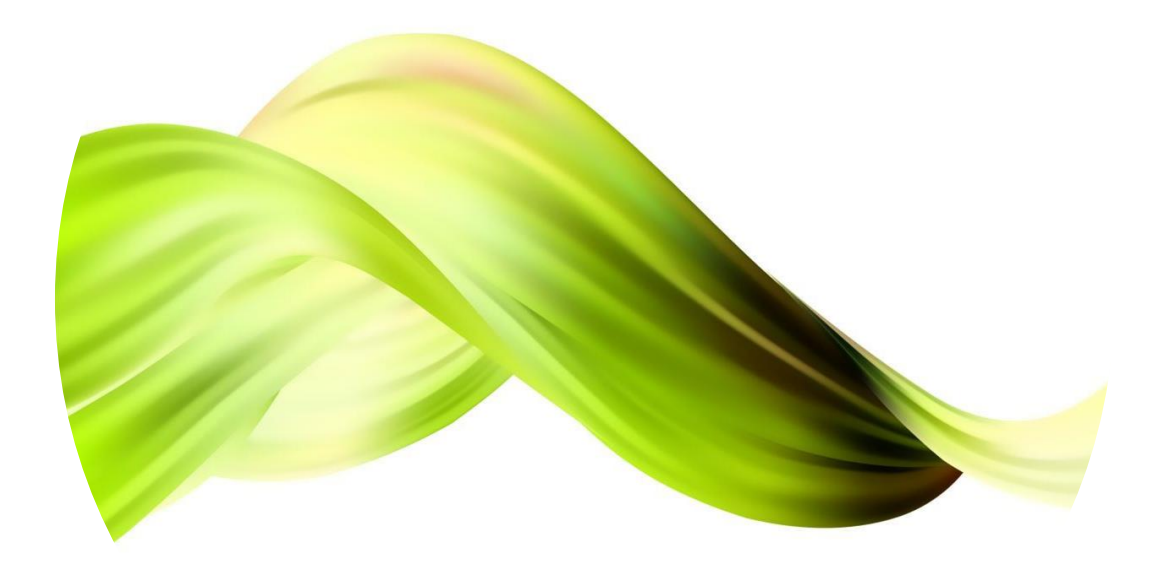

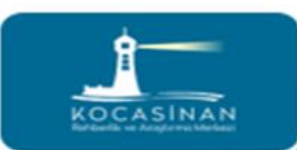

## Psikolojik Destek Yönlendirme Formu

### **Okul psikolojik danışmanı olan okul müdürlükleri;**

Psikolojik destek ihtiyacı olan öğrencilerin Psikolojik Destek Yönlendirme Formu 'nu e-Rehberlik Modülü'nden doldurarak Rehberlik ve Araştırma Merkezi Müdürlüğü'ne gönderilir.

**NOT:Rehberlik ve araştırma merkezine öğrenci yönlendirilmeden önce aile ve çocuk ile görüşmeler yapılmış olması gerekiyor.**

**(Veli ve öğrenci ile üçer görüşme yapılmalıdır.)**

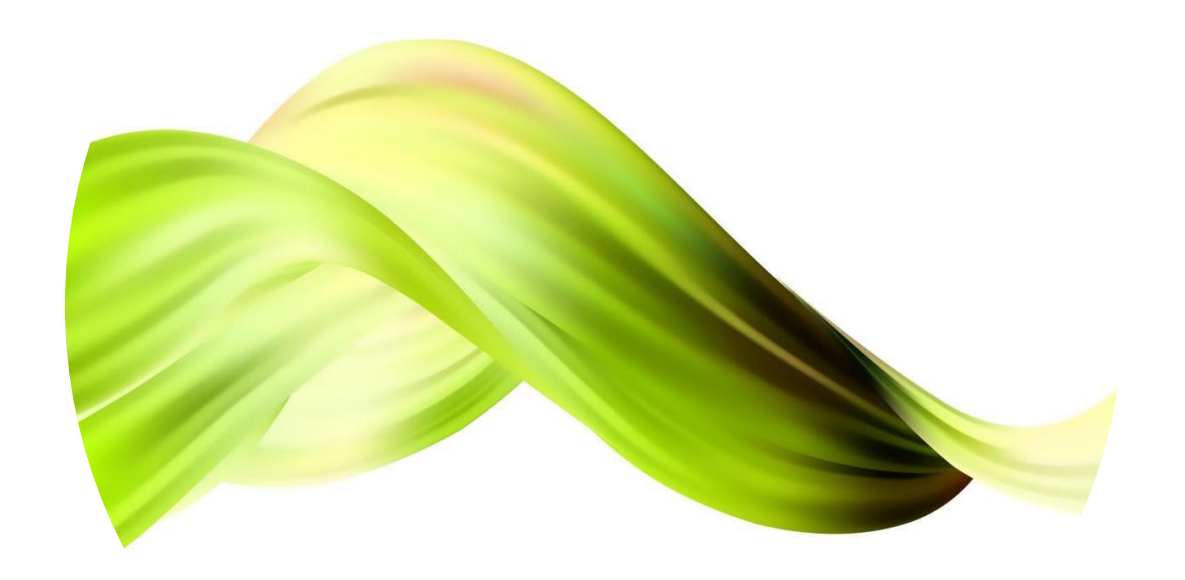

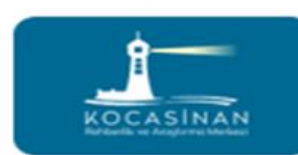

# Eğitsel Değerlendirme Formu(İlk İnceleme)

#### **Okul psikolojik danışmanı olmayan okul müdürlükleri;**

Sınıf rehber öğretmeni formu doldurduktan sonra okul müdürü onay bekleyen işlemlerden "KAYDET VE GÖNDER" işlemini yapar.

\***Bu form kademe değişikliklerinde RAM'a yönlendirmede kullanılan formdur. Bu form ayrıca temel eğitimde ilk kez RAM'a yönlendirilecek öğrenciler için doldurulur.**

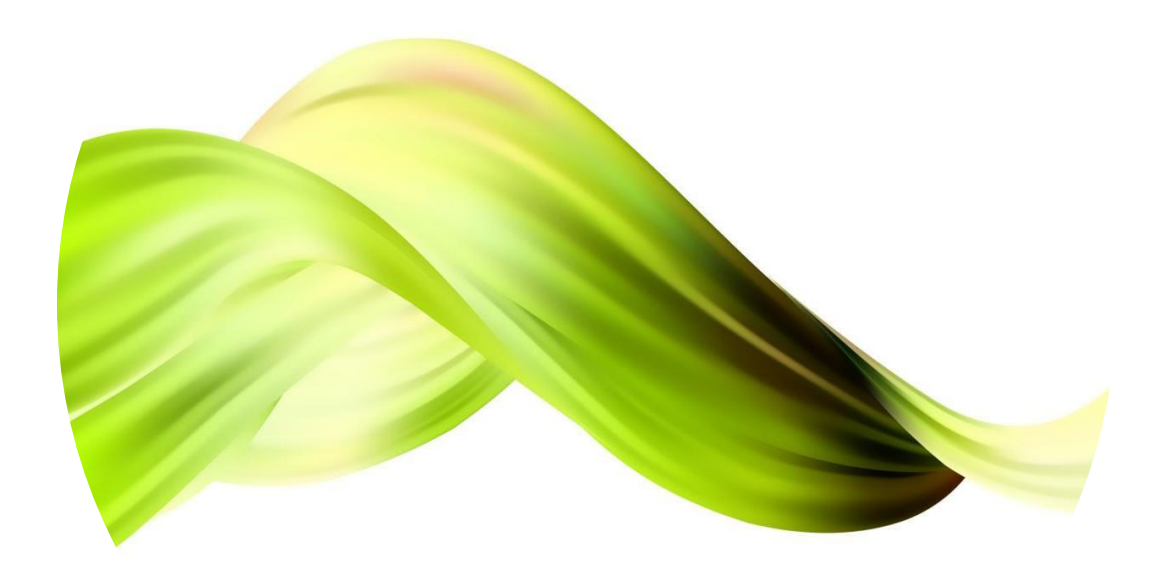

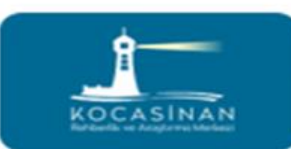

## Eğitsel Değerlendirme Formu(İlk İnceleme)

#### **Okul psikolojik danışmanı olan okul müdürlükleri;**

Sınıf rehber öğretmeni formu doldurduktan sonra okul psikolojik danışmanı onaylar. Okul müdürü onay bekleyen işlemlerden "KAYDET VE GÖNDER" işlemini yapar.

\***Bu form kademe değişikliklerinde RAM'a yönlendirmede kullanılan formdur. Bu form ayrıca temel eğitimde ilk kez RAM'a yönlendirilecek öğrenciler için doldurulur.**

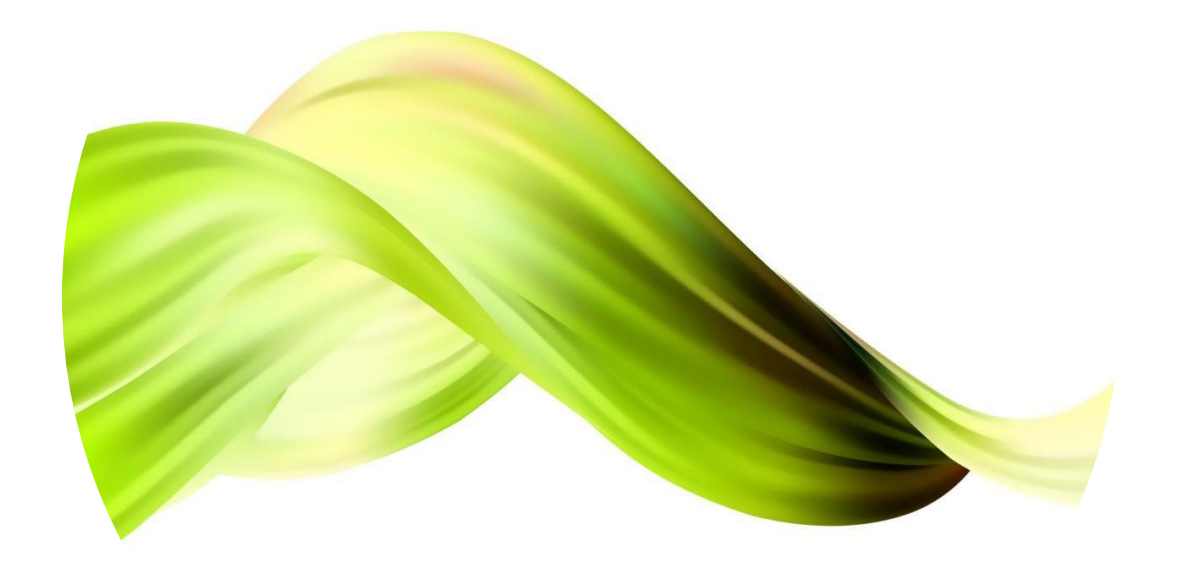

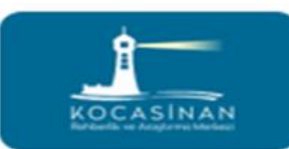

# Eğitsel Değerlendirme Formu(Yeniden İnceleme)

#### **Okul psikolojik danışmanı olan okul müdürlükleri;**

Sınıf rehber öğretmeni formu doldurduktan sonra okul psikolojik danışmanı onaylar. Okul müdürü onay bekleyen işlemlerden "KAYDET VE GÖNDER" işlemini yapar.

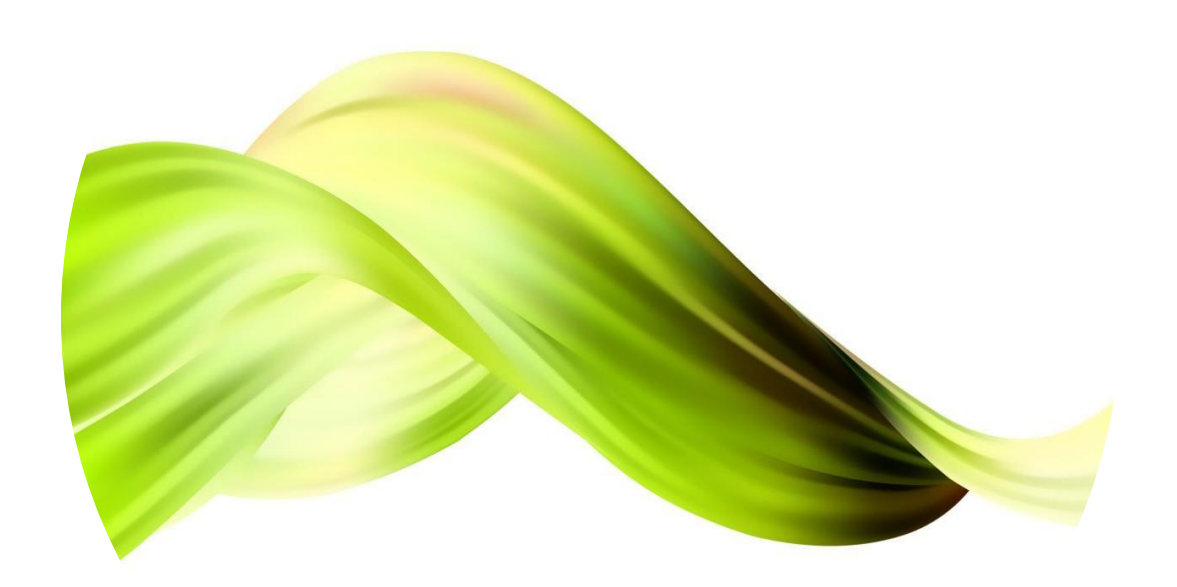

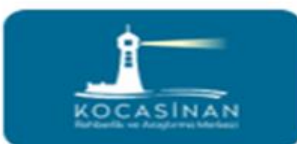

## Eğitsel Değerlendirme Formu(Yeniden İnceleme)

#### **Okul psikolojik danışmanı olmayan okul müdürlükleri;**

Sınıf rehber öğretmeni formu doldurduktan sonra okul müdürü onay bekleyen işlemlerden "KAYDET VE GÖNDER" işlemini yapar.

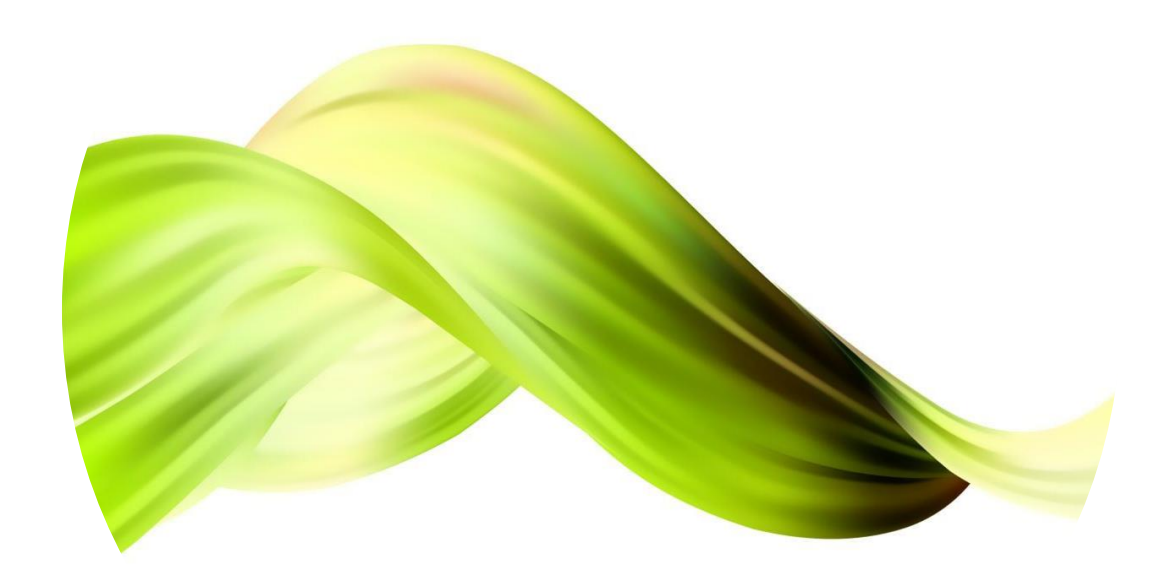

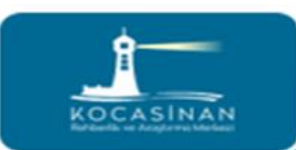

\*Bu sistemden doldurulan formlar anında RAM özel eğitim ve rehberlik bölümlerine ulaşır.

\*Formların randevu gününden 1 gün önce gönderilmesine dikkat edilmelidir.

\*Sınıf rehber öğretmeni formu doldururken öğrenci ile olan gözlemlerini ve değerlendirmelerini ayrıntılı yazmalıdır.

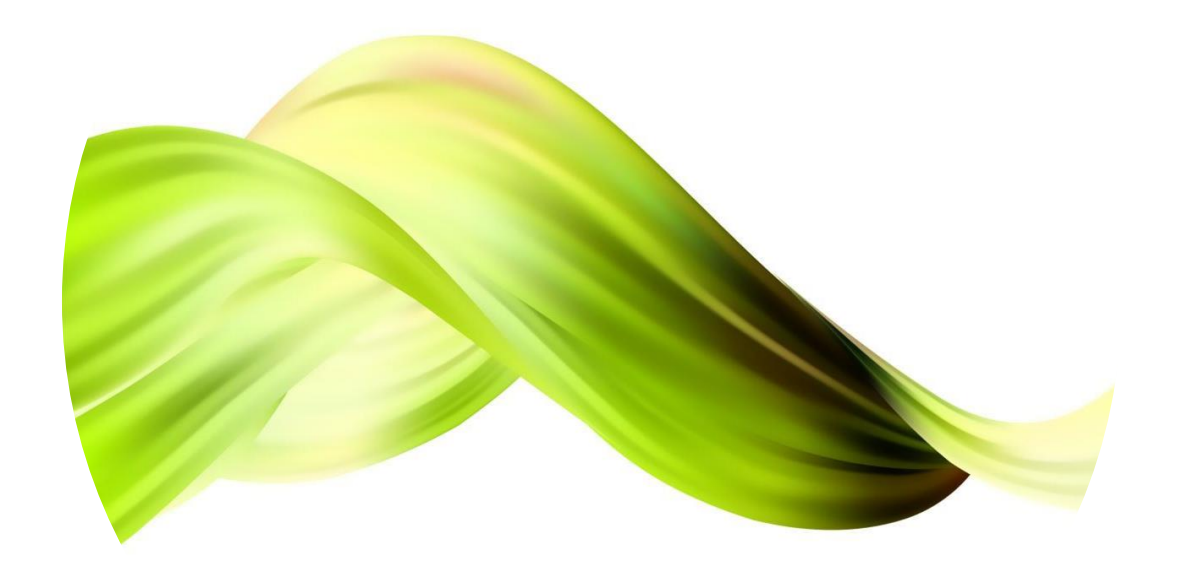

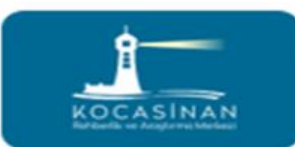

\*Bu sistemdeki formları ilk önce öğrencinin sınıf rehber öğretmeni doldurur.

\*Sınıf rehber öğretmeni formları doldururken gözlemlerini, öğrencinin akademik performansını ve davranışsal özelliklerini de belirtmelidir.

\*Okul psikolojik danışmanı sınıf rehber öğretmeninden farklı değerlendirmeler yapmalı, kendi değerlendirmelerini forma eklemelidir.

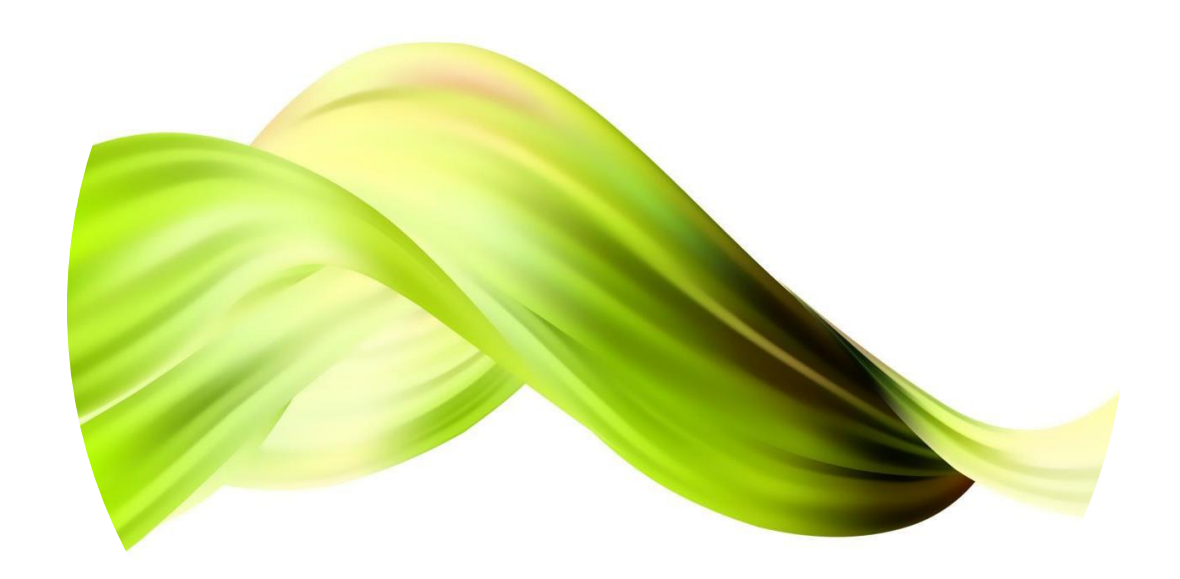

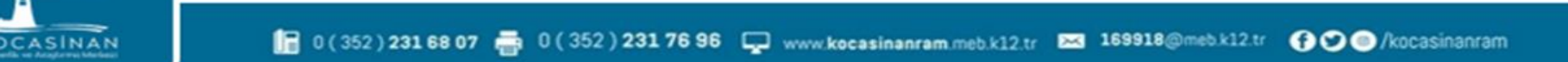

Rehber öğretmeni olmayan okul müdürlüklerinde ilgili formları sınıf rehber öğretmeni doldurduktan sonra okul müdürünün MEBBİS e-Rehberlik Modülü Müdür İşlemleri sekmesine düşer. Okul müdürü onay bekleyen işlemlerden "KAYDET VE GÖNDER" işlemini yapar.

**\*Ücretli öğretmenlerin sınıf rehber öğretmeni olduğu durumlarda formlar okul müdürünün sayfasından doldurulur.**

CASINAI

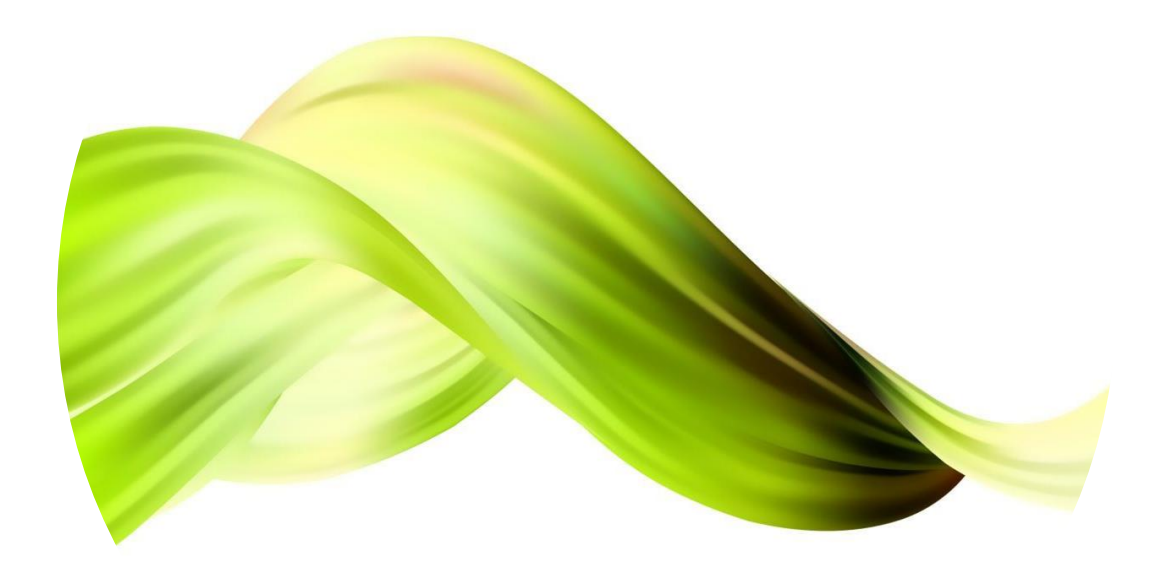

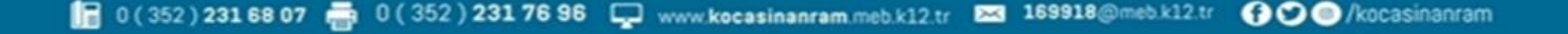

E-Rehberlik Modülü aktif olmayan okullar İL MEBBİS biriminden sistemlerini aktifleştirmeliler.

Özel okullar da aynı şekilde modülü kullanmak için İL MEBBİS biriminden sistemlerini aktifleştirmeliler.

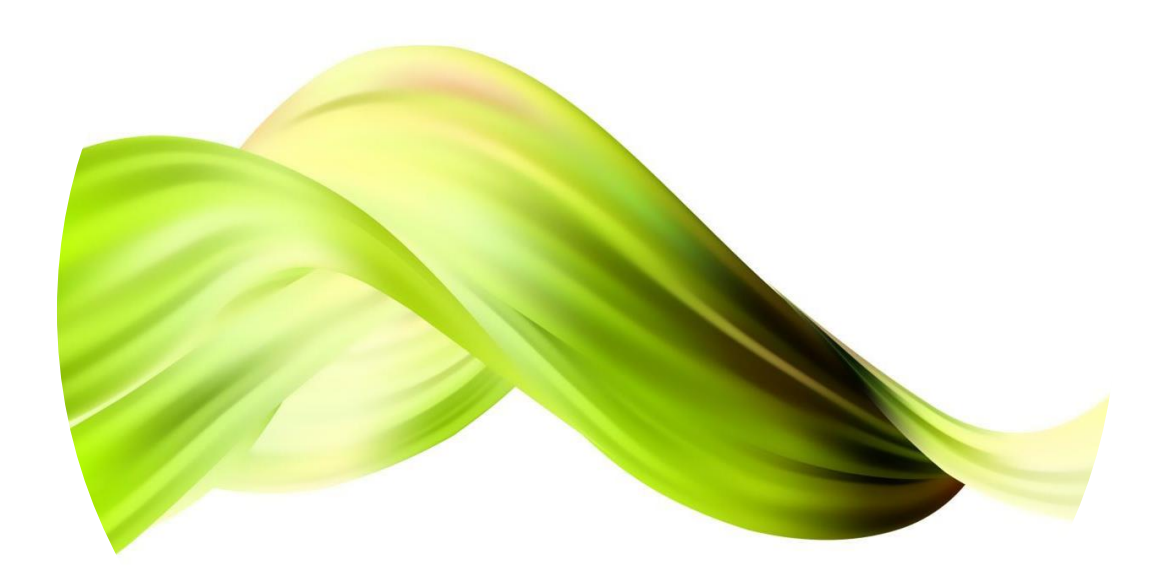

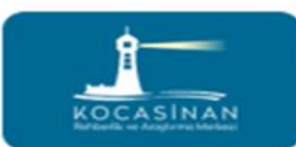

Rehabilitasyon desteği gereken öğrencilerin her yıl RAM raporu yenilenir. Bu yüzden her yıl eğitsel değerlendirme formu doldurulması gerekir.

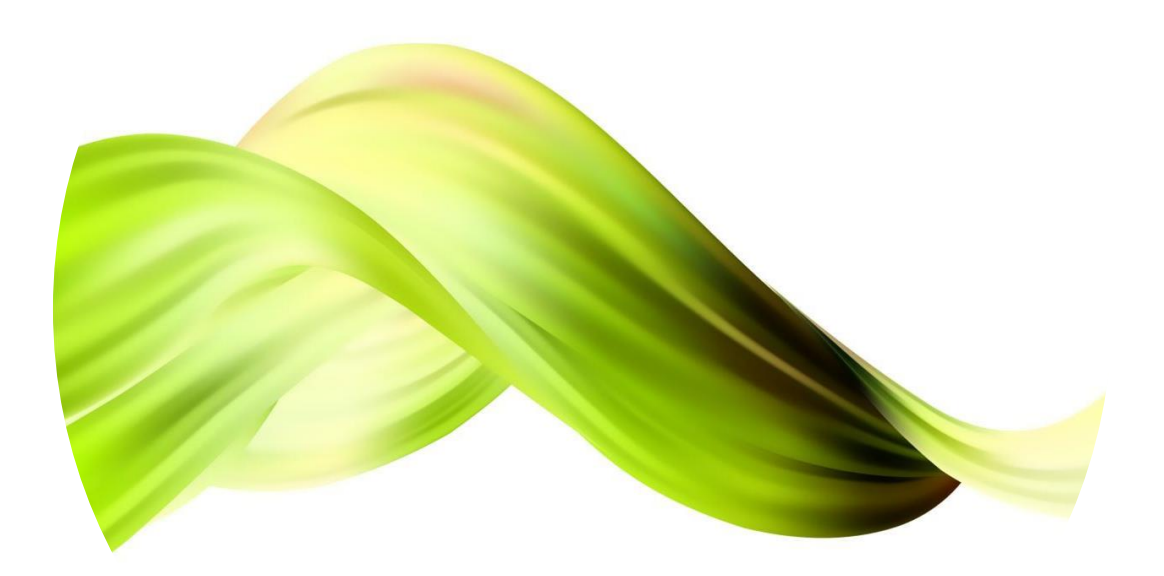

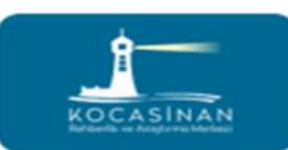

## **ÖZETLE**

e-Rehberlik ile yaşanan teknik sorunlarda İL MEBBİS biriminden yardım alabilirsiniz.

e-Rehberlik ile ilgili diğer konularda Kocasinan RAM Rehberlik ve Özel Eğitim Bölümleri ile iletişime geçebilirsiniz.

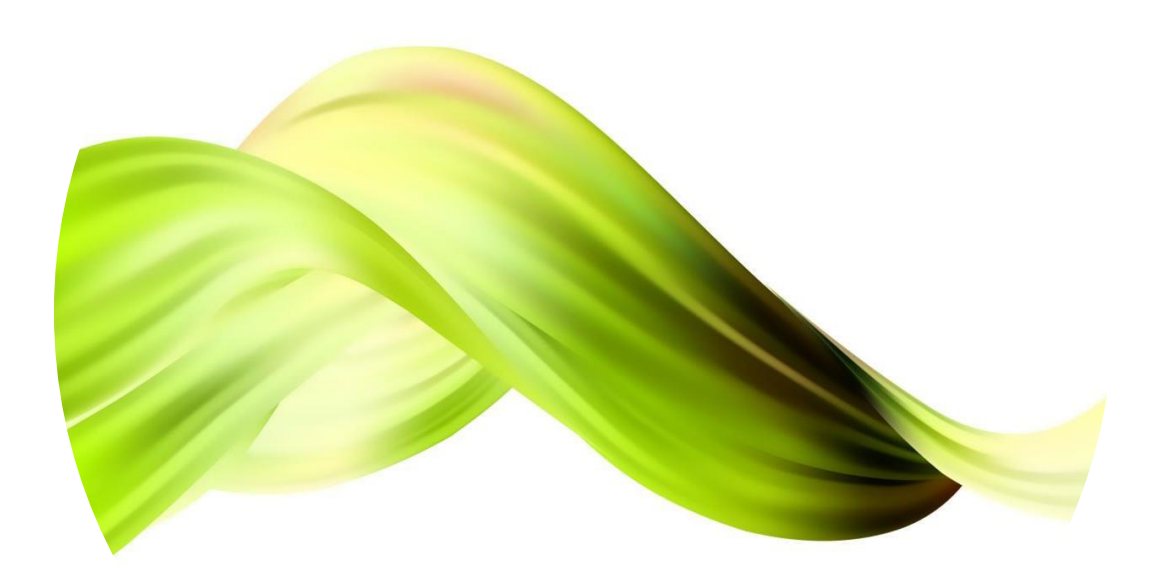

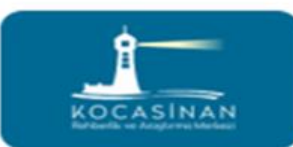